## **EMAIL MARKETING TIP**

# **Get the name right**

Concept contributed to [this post b](http://www.betterbusinessbetterlife.com.au/email-marketing-tips/)y Linda Reed-Enever of Media Connections

**Time to action:** 30sec per email (MailChimp); 1min during list set up (Aweber)

### **Why is this so important?**

When people think of getting their emails opened, often the focus is subject line, subject line and more subject line but that neglects the super obvious.

Think about it…

When you enter your inbox, do you scan the subject lines or 'from' names first?

As a friend recently said:

*'I never read subjects... I just see who it's from and decide if I like them.'*

Now that may seem simplistic given your email marketing will be competing with emails from friends and family but:

Done the right way, your emails can easily be recognised as valuable just from your name and email address.

## **Action this tip**

So how should you structure the 'from' name and email address?

Always include your name and your business name (or a recognisable abbreviation) in the 'from' name.

Always use a 'from' email that includes your domain name (URL).

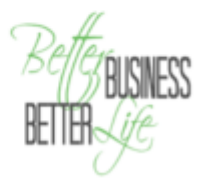

For example, I always open emails from Robyn because I recognise 'Laser Effect' in the 'from' name and I know the email will relate to my skin care program.

Using your name and your business name is especially important if you are sending emails on behalf of a business rather than you as the brand.

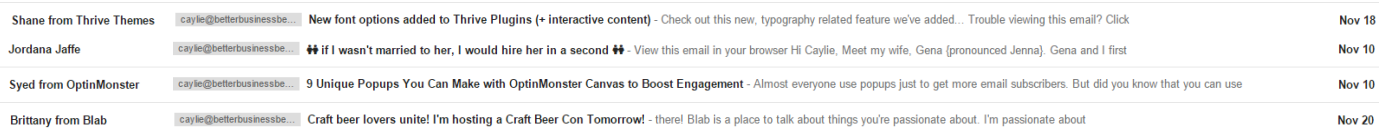

The structure of Shane, Brittany and Syed's 'from' names means at the very least I save their emails. Given these emails relate to services, I wouldn't recognised who they were from if the business name wasn't included.

Hello automatic delete!

**Note:** Don't use only your business name in the 'from' section unless your personal name is your business name.

People buy from people, not businesses, so don't remove an opportunity to connect.

**How to change your 'from' name and email in MailChimp:**

*MailChimp requires you to set the 'from' name and address with each campaign.*

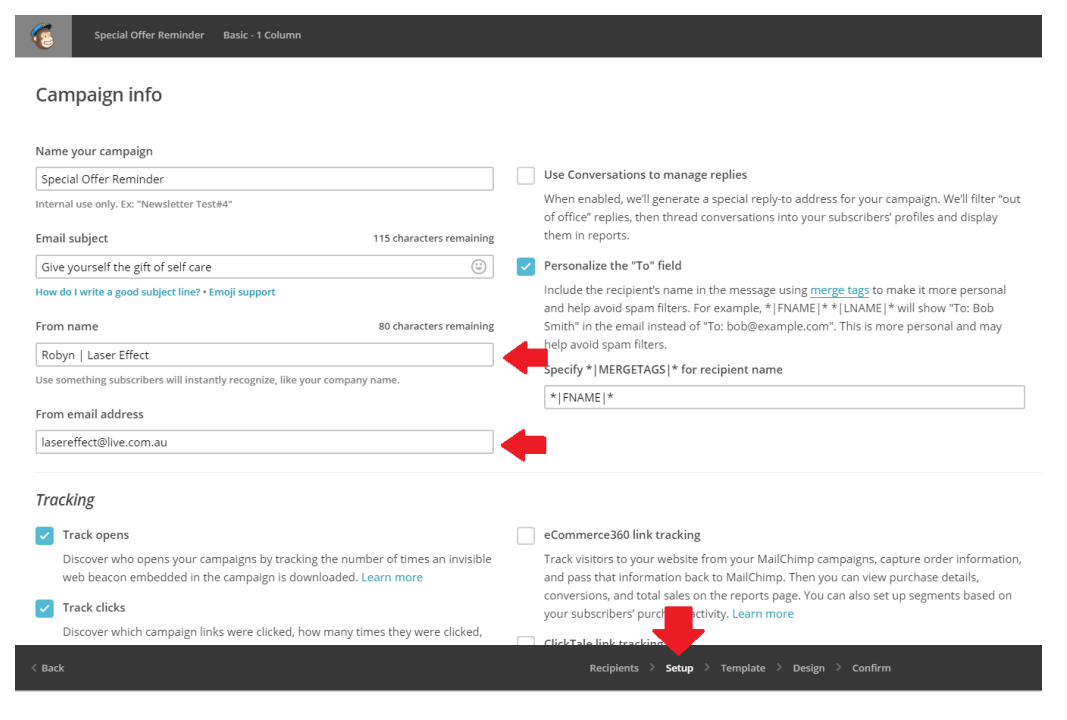

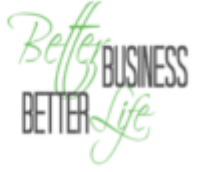

1. Create a new campaign.

2. When you get to the 'Setup' tab complete 'From name' and 'From address' as required.

3. Proceed through the remaining tabs and send your email.

#### **How to change your 'from' name and email in Aweber**

*Aweber allows you to set the 'from' name and address by list. Once set, all emails sent to that list will appear with the default choice.* 

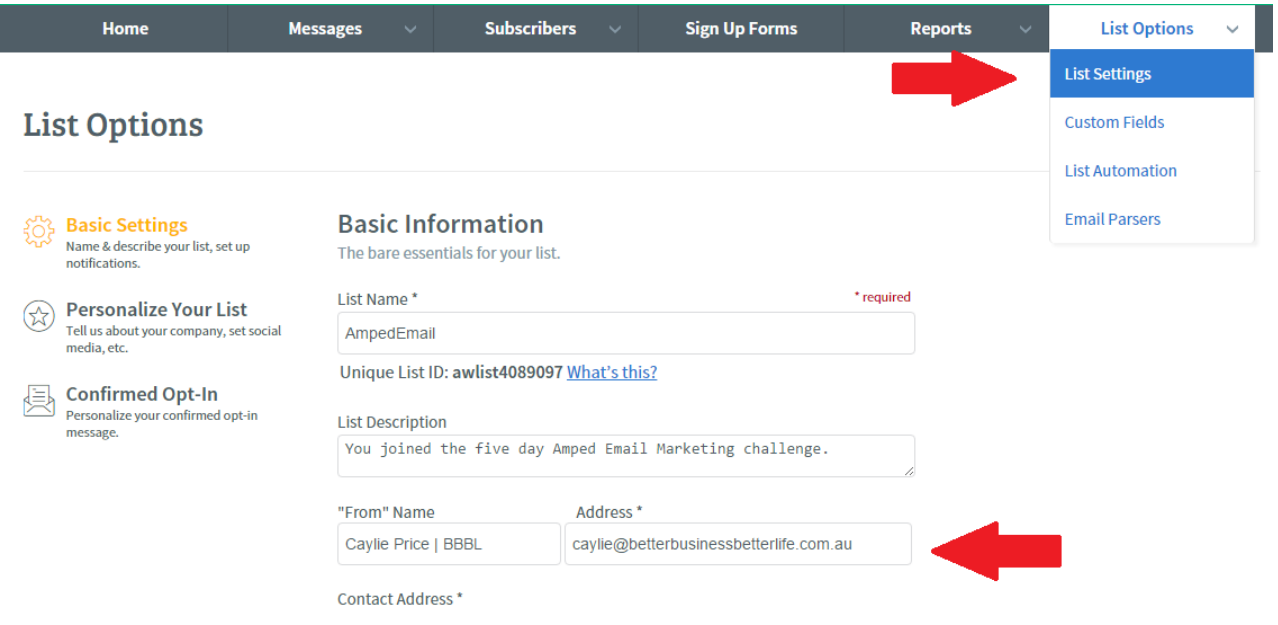

- 1. Choose the list you wish to focus on.
- 2. Click on the down arrow beside 'List Options' then click on 'List Settings.'
- 3. Complete 'From' name and address then 'Save.'

#### **Your turn**

Yes, it's dead obvious but often it's the easy and obvious that are forgotten.

Change over your 'from' name and address then [let me know](http://www.facebook/betterbusinessbetterlife) when you have.

![](_page_2_Picture_12.jpeg)